## **Zwei Pumpen mit Zeitverzögerung Projekt für PR200-24.2**

## **Projektübersicht**

Das Beispiel beschreibt ein Projekt für einen abwechselnden Betrieb von zwei Pumpen mit Startverzögerung zum Schutz vor hydraulischen Stößen. Das Projekt enthält 2 Datenverarbeitungsblöcke und 2 Anzeigen.

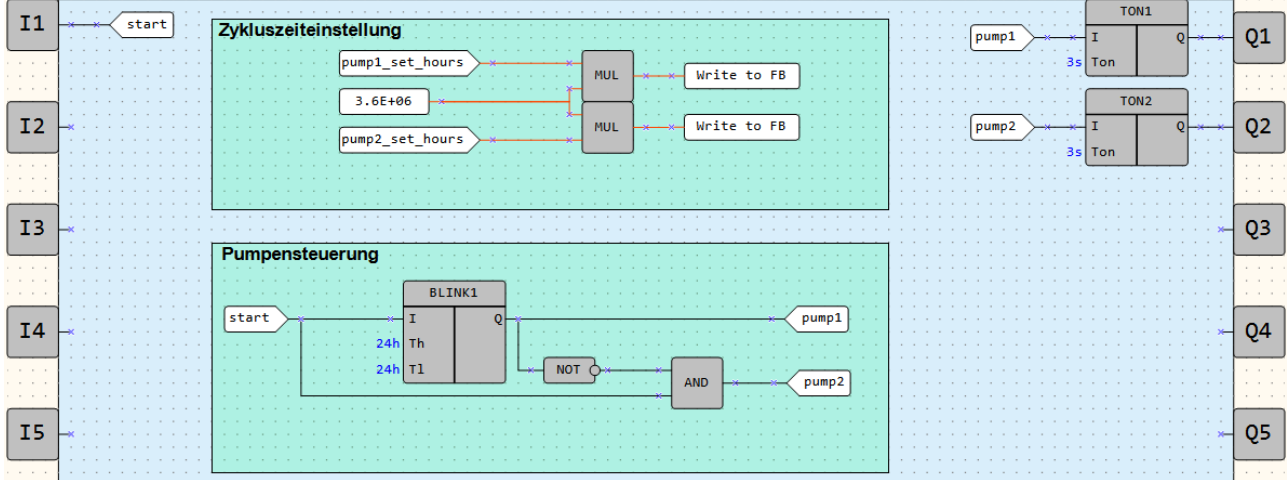

Abb. 1. Programm-Arbeitsbereich

Datenverarbeitungsblöcke:

- Zykluszeiteinstellung
- Pumpensteuerung

Anzeigen:

- *Pumpensteuerung*
- *Zykluszeiteinstellung*

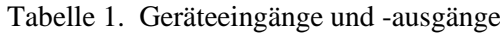

| Name | Гyр         | Beschreibung                                 |  |  |  |  |
|------|-------------|----------------------------------------------|--|--|--|--|
|      | <b>BOOL</b> | Eingang (Schließer, rastend) / Startfreigabe |  |  |  |  |
| Эl   | <b>BOOL</b> | Ausgang / Pumpe 1                            |  |  |  |  |
| 22   | <b>BOOL</b> | Ausgang / Pumpe 2                            |  |  |  |  |

Tabelle 2. Projektvariablen

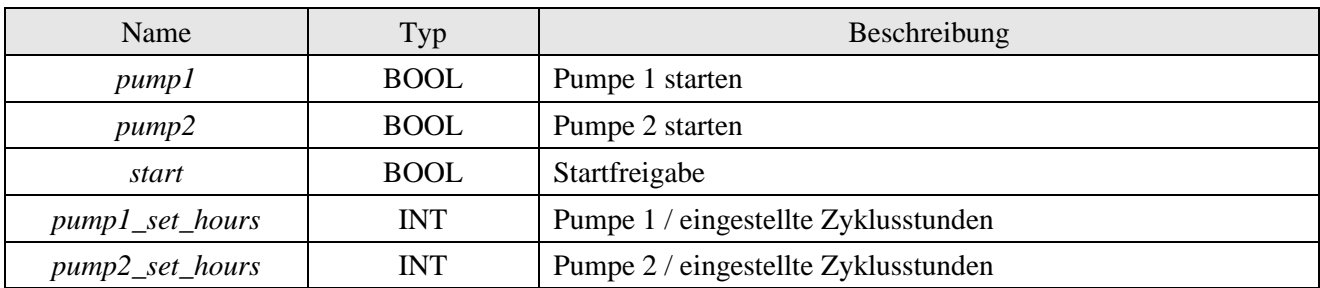

| Zykluszeiteinstellung  |                           |
|------------------------|---------------------------|
| pump1 set hours<br>. . | Write to FB<br><b>MUL</b> |
| $3.6E + 06$            | Write to FB<br><b>MUL</b> |
| pump2_set_hours<br>. . |                           |
|                        |                           |
| .                      |                           |

Abb. 2. Zykluszeiteinstellung

Die Zykluslaufzeit für jede Pumpe wird im Block *Zykluszeiteinstellung* (Abb. 2) eingestellt. Sie wird über die Anzeige mit Hilfe der Funktionstasten am Gerät eingegeben. Die Zeit wird in Stunden eingegeben und dann in Millisekunden umgerechnet, um über *WriteToFB*-Blöcke einem *BLINK*-FB zugewiesen zu werden (Abb. 3).

Der Algorithmus wird aktiviert, wenn das Signal am Eingang *I1 WAHR* ist. Die Pumpen werden abwechselnd über den *BLINK*-FB eingeschaltet.

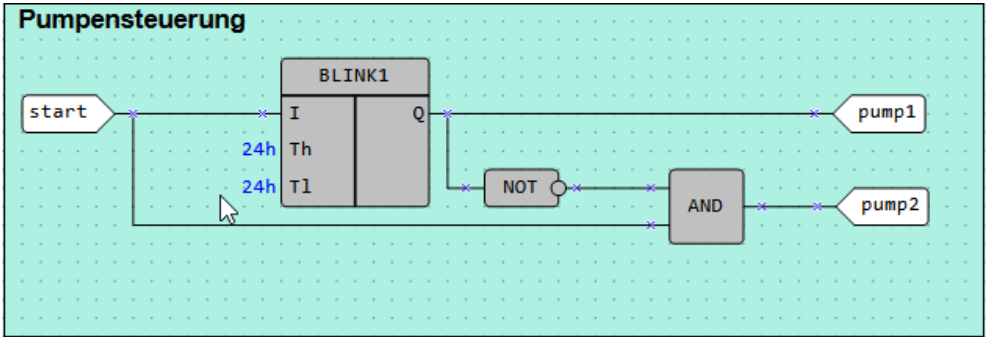

Abb. 3. Pumpensteuerung

Um die Pumpen vor möglichen hydraulischen Stößen zu schützen, werden die Pumpen mit einer in den *TON*-FBs eingestellten Zeitverzögerung eingeschaltet (Abb. 4). Die eingestellte Zeit ist die Verzögerung zwischen dem Ausschalten einer Pumpe und dem Einschalten der anderen Pumpe.

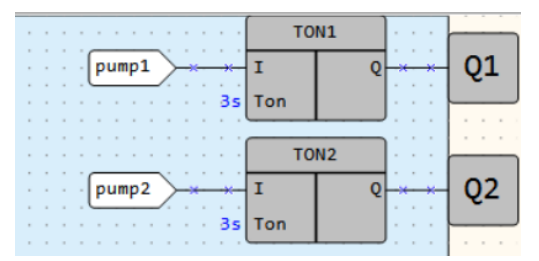

Abb. 4. Schutz gegen hydraulische Stöße

## **Anzeigen**

Tabelle 3. Funktionstasten

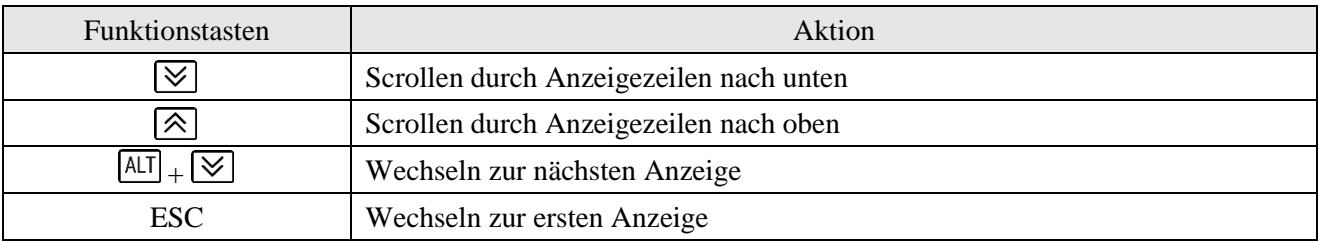

Zuerst wird die Anzeige *Pumpensteuerung* angezeigt (Abb. 5). Sie zeigt den Status der beiden Pumpen an (*EIN/AUS*).

| : ט | 11 | ╯ |   |   |  |  |  |  |  |
|-----|----|---|---|---|--|--|--|--|--|
| 2 U | 11 |   | ╯ | ۰ |  |  |  |  |  |

Abb. 5. Anzeige *Pumpensteuerung*

Die nächste Anzeige *Zykluszeiteinstellung* (Abb. 6) dient zur Einstellung der Zykluslaufzeit für jede Pumpe.

| $P$ U M P 1 |  |             |  |  | $0$ 0 0             |  |
|-------------|--|-------------|--|--|---------------------|--|
|             |  | $P$ U M P 2 |  |  | $0 \quad 0 \quad 0$ |  |

Abb. 6. Anzeige *Zykluszeiteinstellung*